## **Use VoIP Phone Service How to config Nextiva on Ecsow Dialer Step 1, Getting Nextiva SIP Information.**

1. For administrators, log in to the NextOS Portal by going to [www.nextiva.com](http://www.nextiva.com/) and selecting **Customer Login** from the top right corner. Enter your login credentials and click **Sign in**. Select**Sites & Employees** then click on **Login** under the Admin Login column. Click **Users** and search for the employee whose information you wish to edit. Click **Edit**.

For users, log in to the Customer Portal by going to [cp.nextiva.com](http://cp.nextiva.com/).

- 2. Click **View & Edit Devices**, then select **Add New Device**.
- 3. Click on **Bring Your Own Device**.
- 4. From the Device Type drop down menu, select **Generic SIP Phone** then click **Continue**.
- 5. From here, you will need to assign the Generic SIP Phone to an employee. Click on **Sites & Employees**. Then click on **Employees**.
- 6. Click **Edit** next to the employee who you wish to assign the phone.
- 7. Click **Assign New Device** in the Assigned Devices field.
- 8. From the **Device** drop down menu, select **Generic SIP Phone**. Then click **Generate** next to the Authentication Password. Write down the SIP Username, the Authentication Name, and the Authentication Password (you will later enter these into the soft phone), then click **Submit**.

## **Step 2, Fill in the Nextiva SIP Account on Ecsow Dialer.**

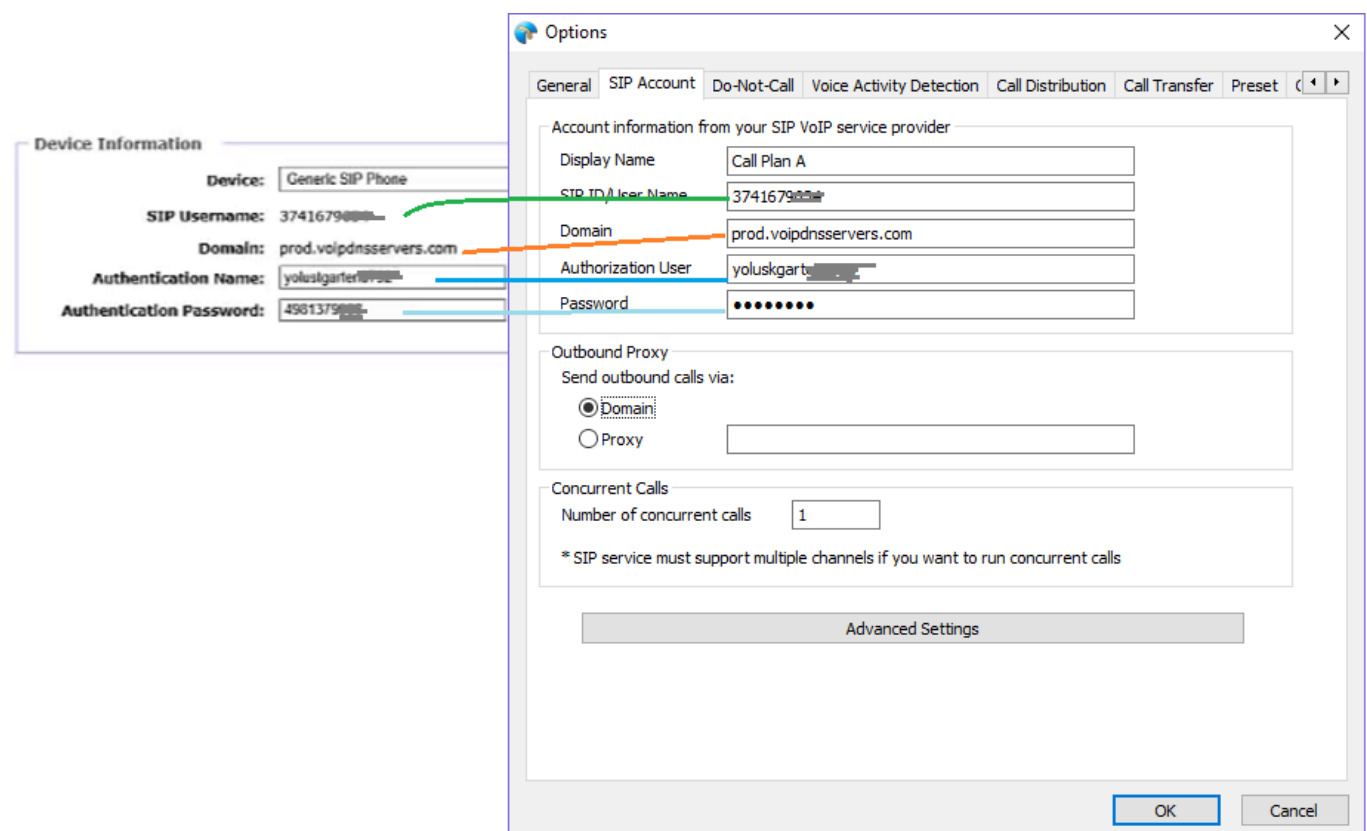

Page 1 / 2 **(c) 2022 Round <evaer.com@gmail.com> | 2022-01-24 07:35** [URL: http://www.ecsow.com/faq/index.php?action=artikel&cat=12&id=34&artlang=en](http://www.ecsow.com/faq/index.php?action=artikel&cat=12&id=34&artlang=en)

## **Use VoIP Phone Service**

(Notes: You may need to set Send outbound via: Select "Proxy ," and input **prod.voipdnsservers.com:5062** )

Click OK button to apply the settings. Unique solution ID: #1033 Author: eva Last update: 2016-01-19 04:35

> Page 2 / 2 **(c) 2022 Round <evaer.com@gmail.com> | 2022-01-24 07:35** [URL: http://www.ecsow.com/faq/index.php?action=artikel&cat=12&id=34&artlang=en](http://www.ecsow.com/faq/index.php?action=artikel&cat=12&id=34&artlang=en)